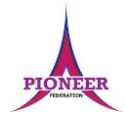

**Subject:** Purple Mash unit 1.6 Animated Storybooks

**Key Concept/ Theme**: • To introduce e-books and the 2Create a Story tool. • To add animation to a story. • To add sound to a story, including voice recording and music the children have composed. • To work on a more complex story, including adding backgrounds and copying and pasting pages. • To share e-books on a class display board.

Prior Learning links: EYFS: Children have been exposed to the layout of purple mash and have had experience of using a variety of technology including interactive whiteboards, ipads and using a keyboard.

#### **Cycle B**

Unit 1.1 Online safety • General use of Purple Mash • Design: avatar creation • Paint Projects: use of the simple paint tools

Unit 2.7 Making Music • Digitally creating music and sound effects

#### **Cycle A**

Unit 1.1 Online safety • General use of Purple Mash • Design: avatar creation • Paint Projects: use of the simple paint tools

Unit 2.6 creating pictures • 2Paint a Picture: art effects, collage effects

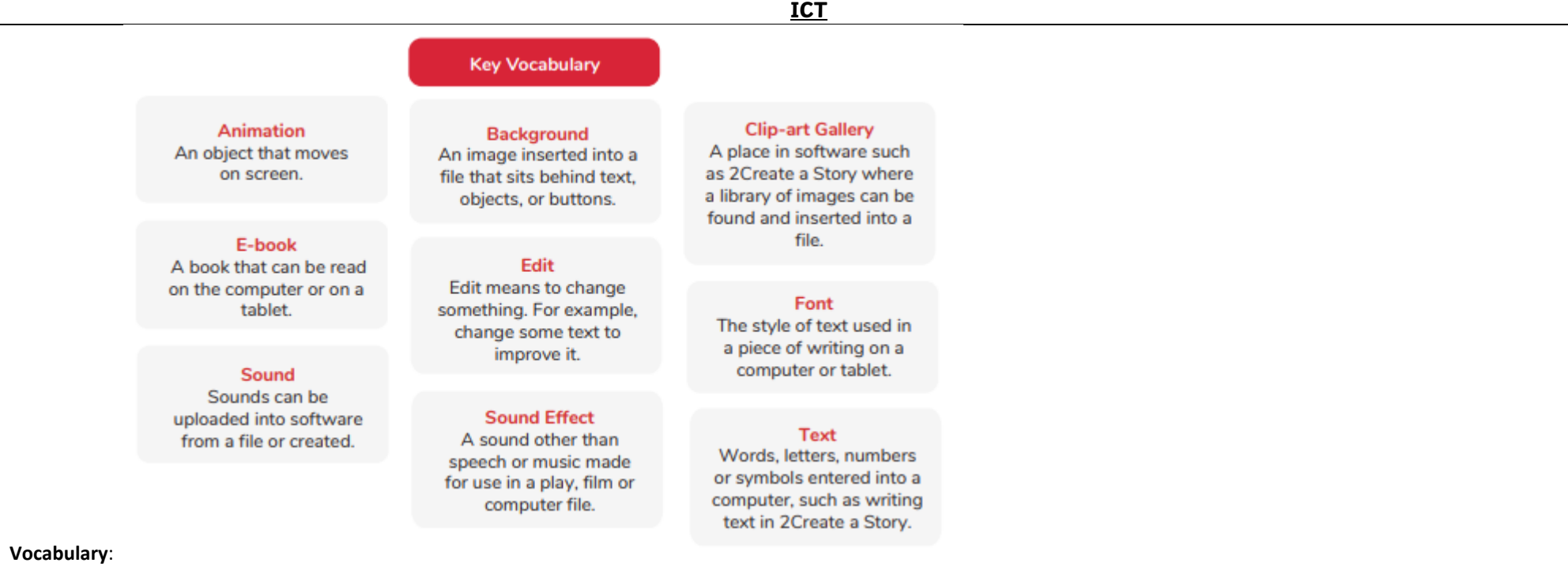

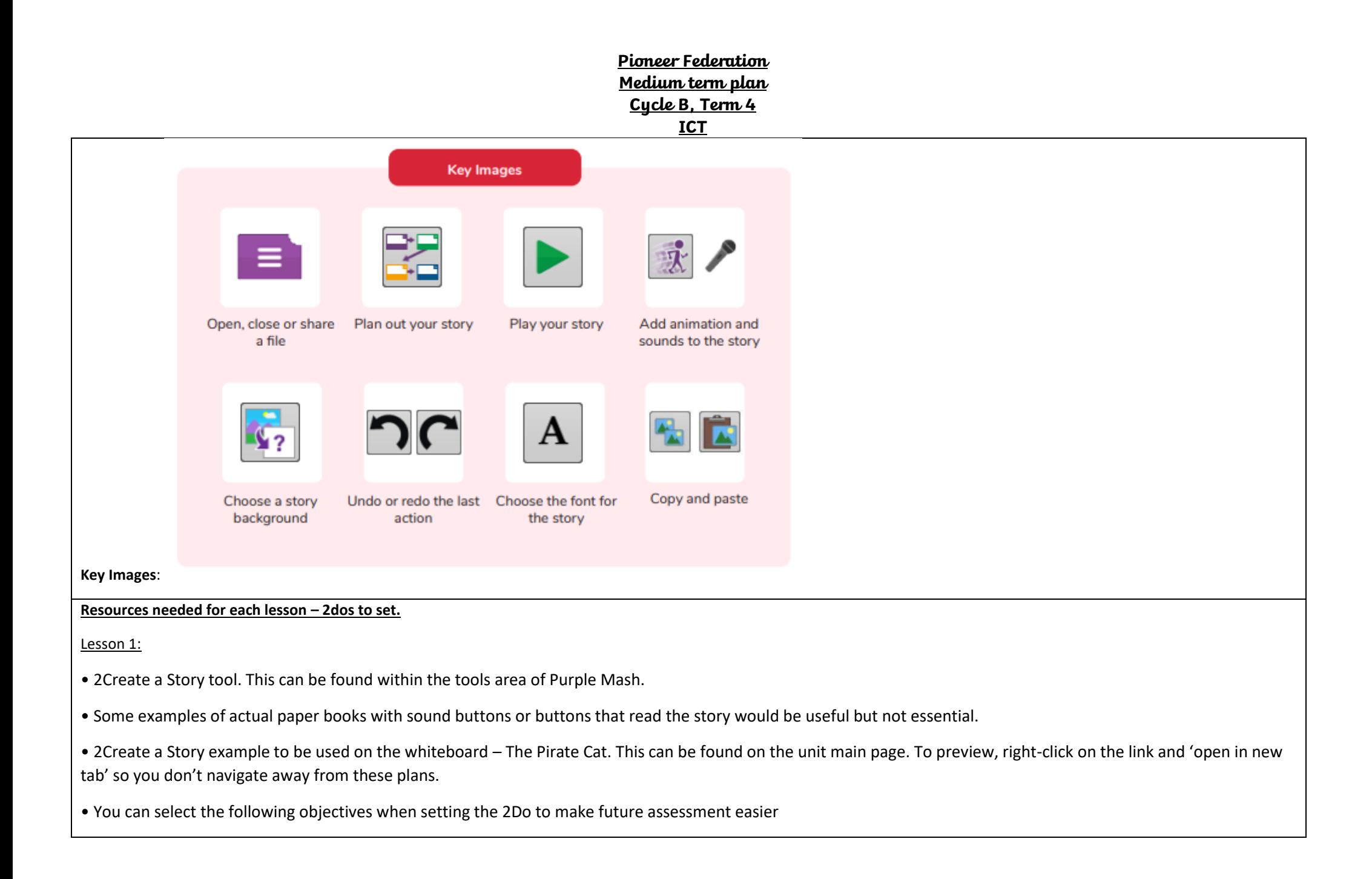

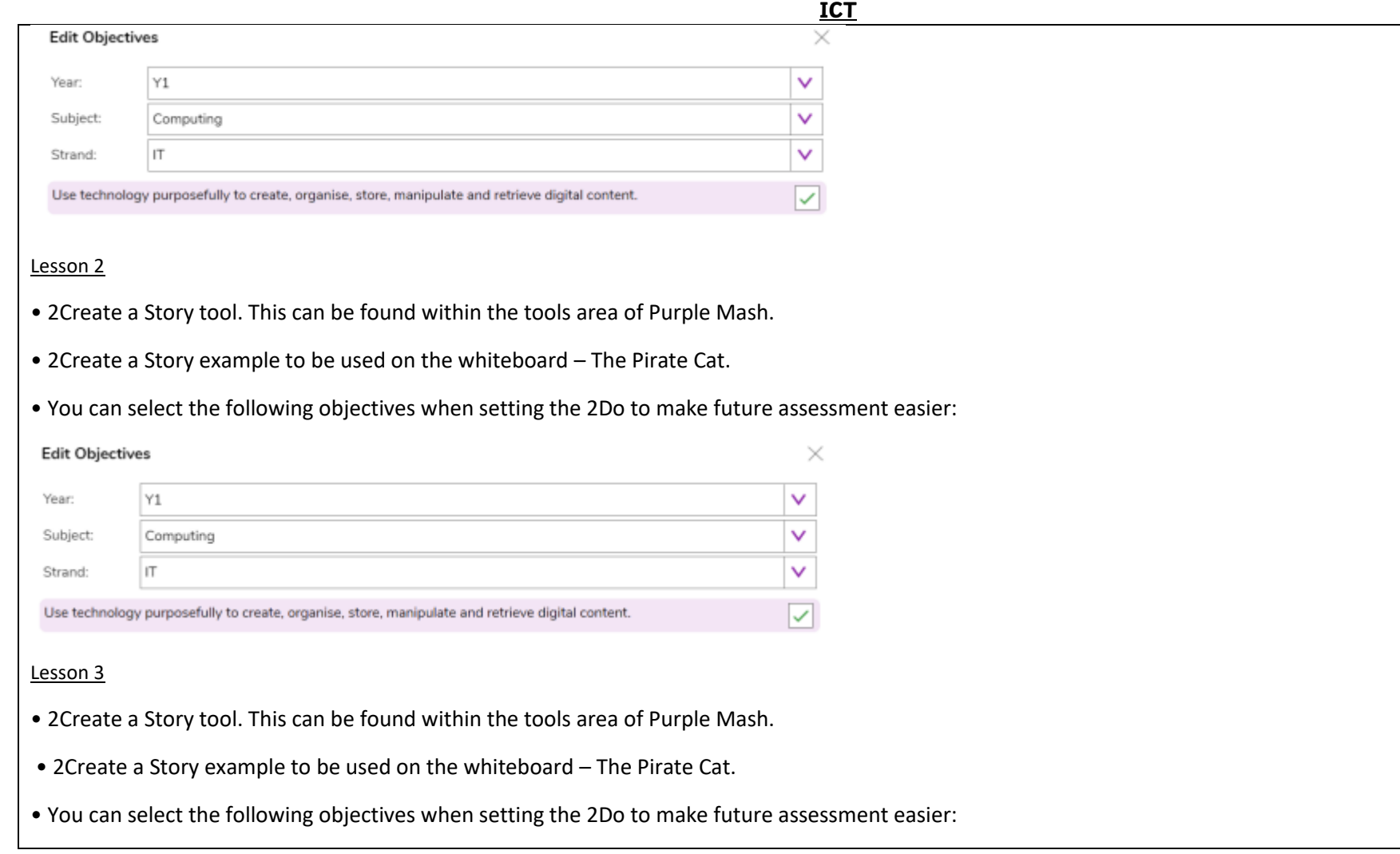

### **ICT**

 $\times$ 

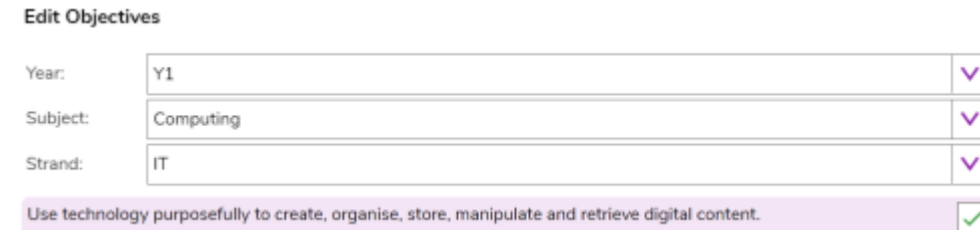

#### Lesson 4

- 2Create a Story tool. This can be found within the tools area of Purple Mash.
- You can select the following objectives when setting the 2Do to make future assessment easier:

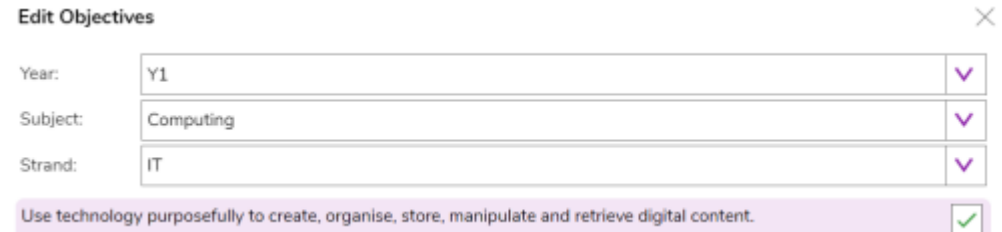

#### Lesson 5

• A pre-created Display Board with the story you have created already saved to it. (For instructions on how to do this, see the Display Board User Guide).

 $\times$ 

- 2Create a Story tool. This can be found within the tools area of Purple Mash.
- You can select the following objectives when setting the 2Do to make future assessment easier:

#### **Edit Objectives**

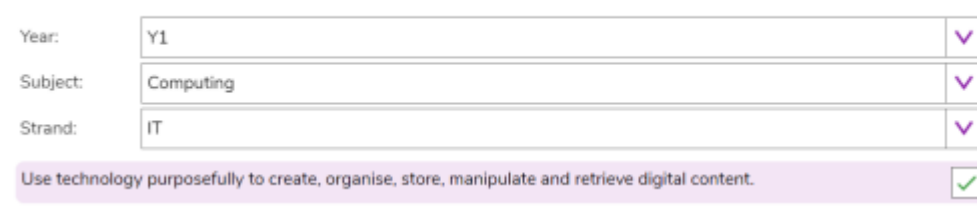

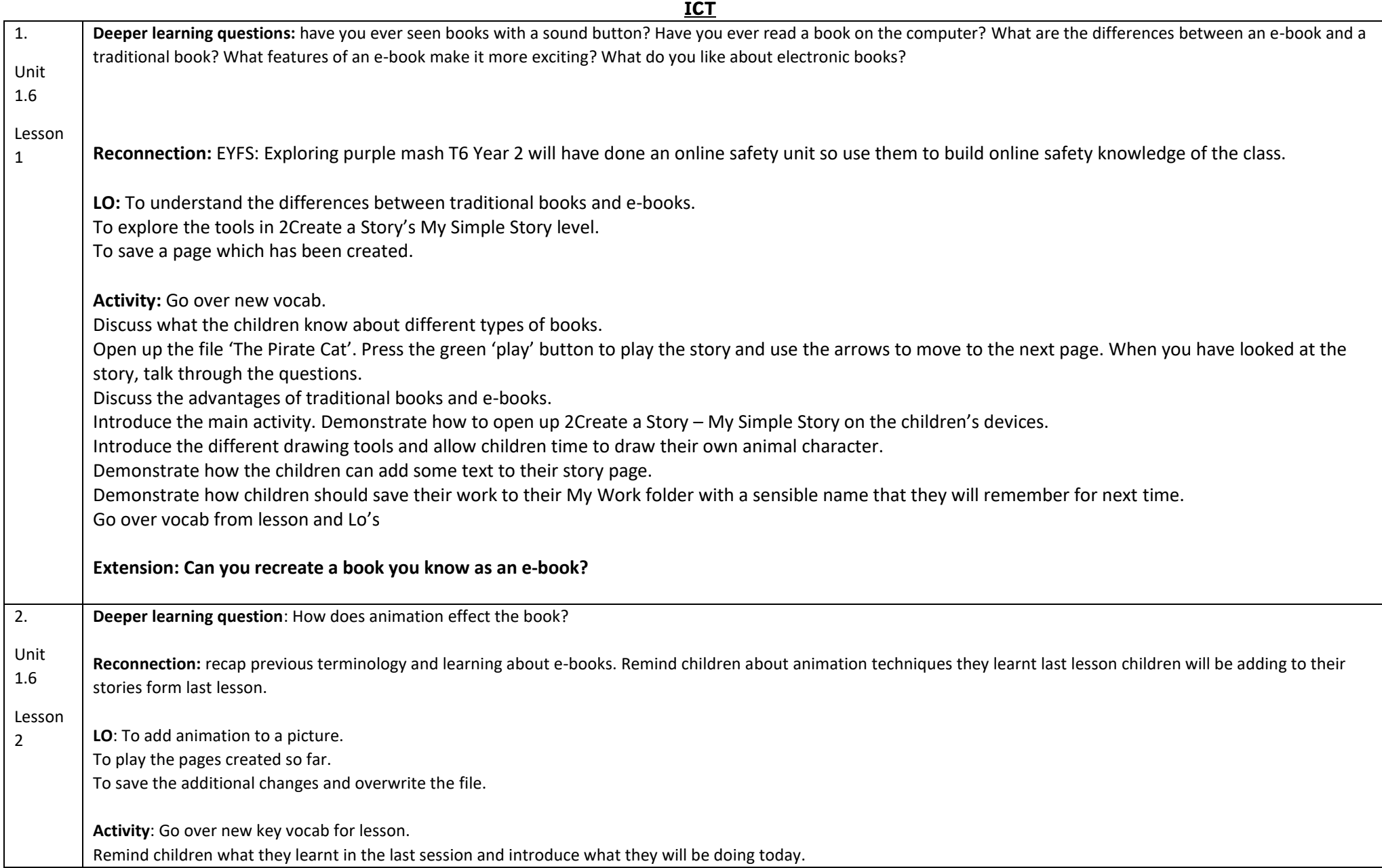

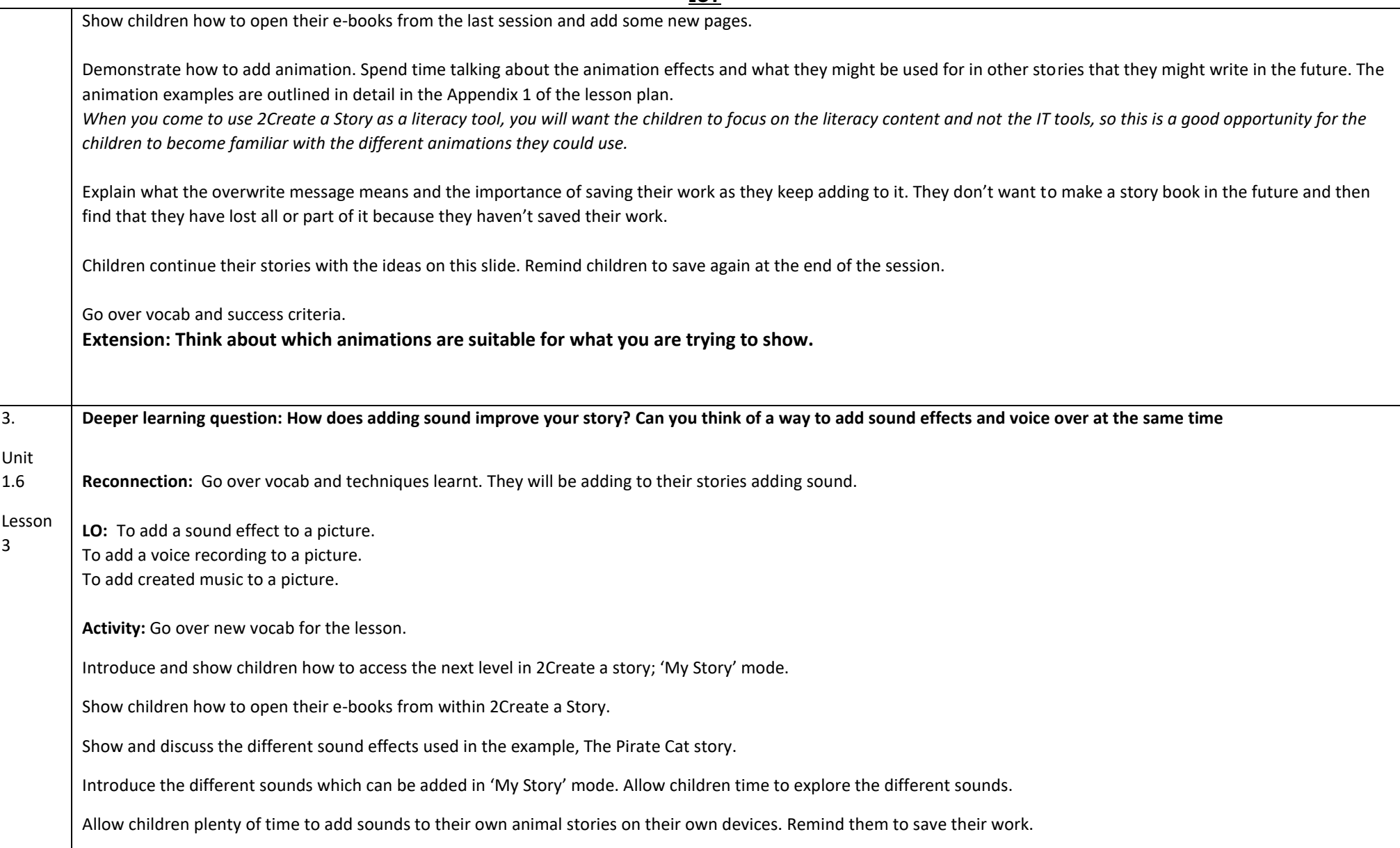

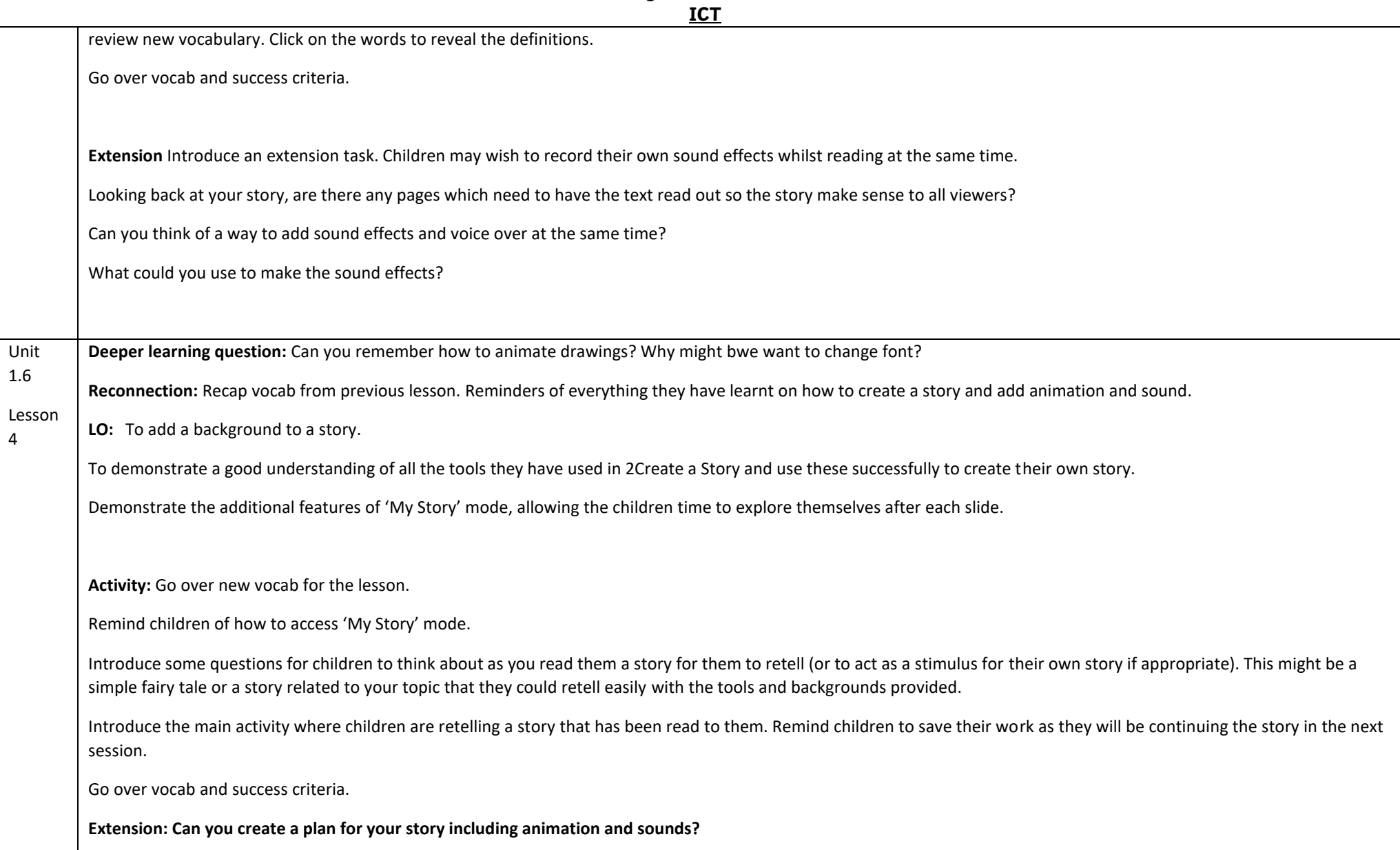

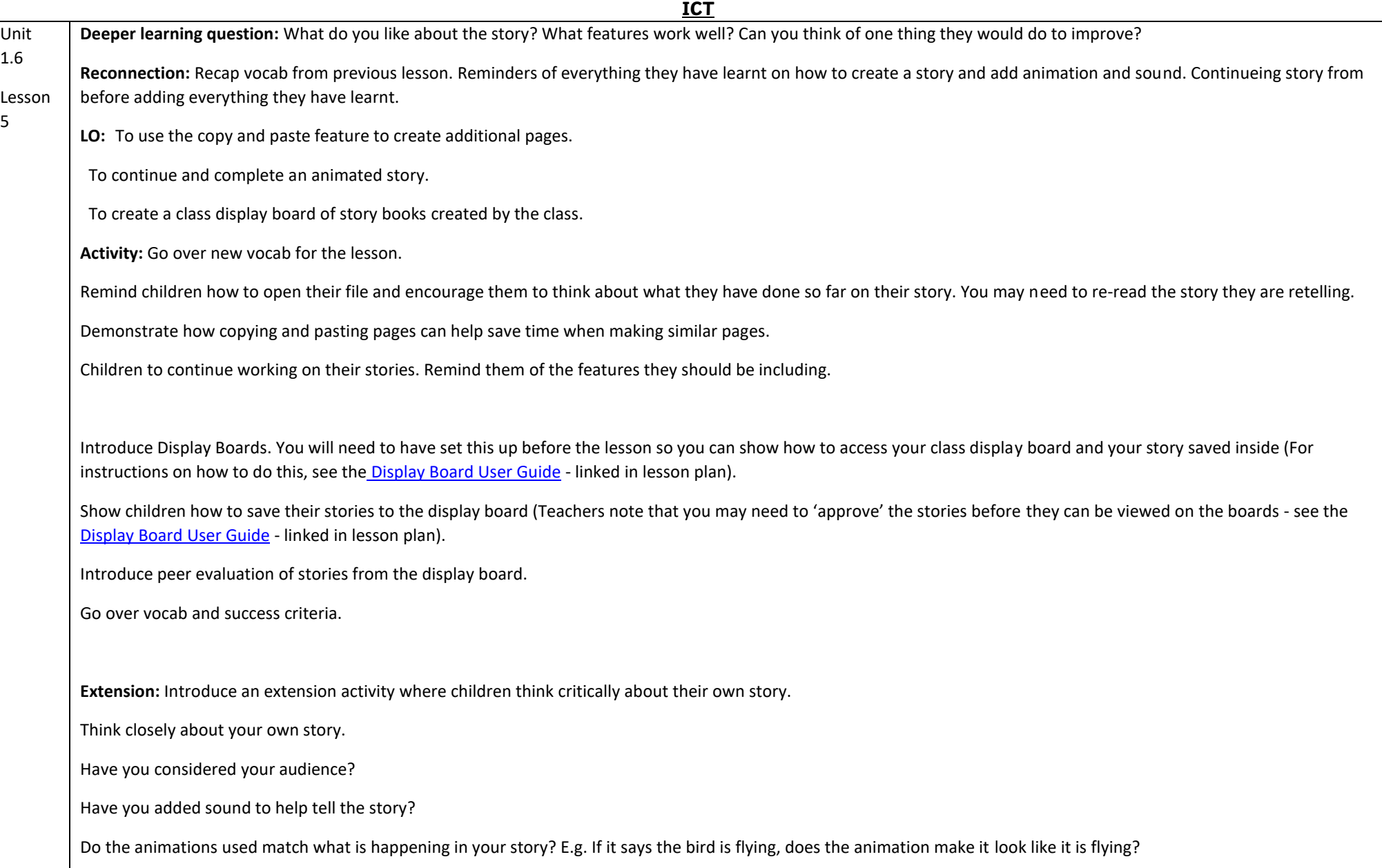

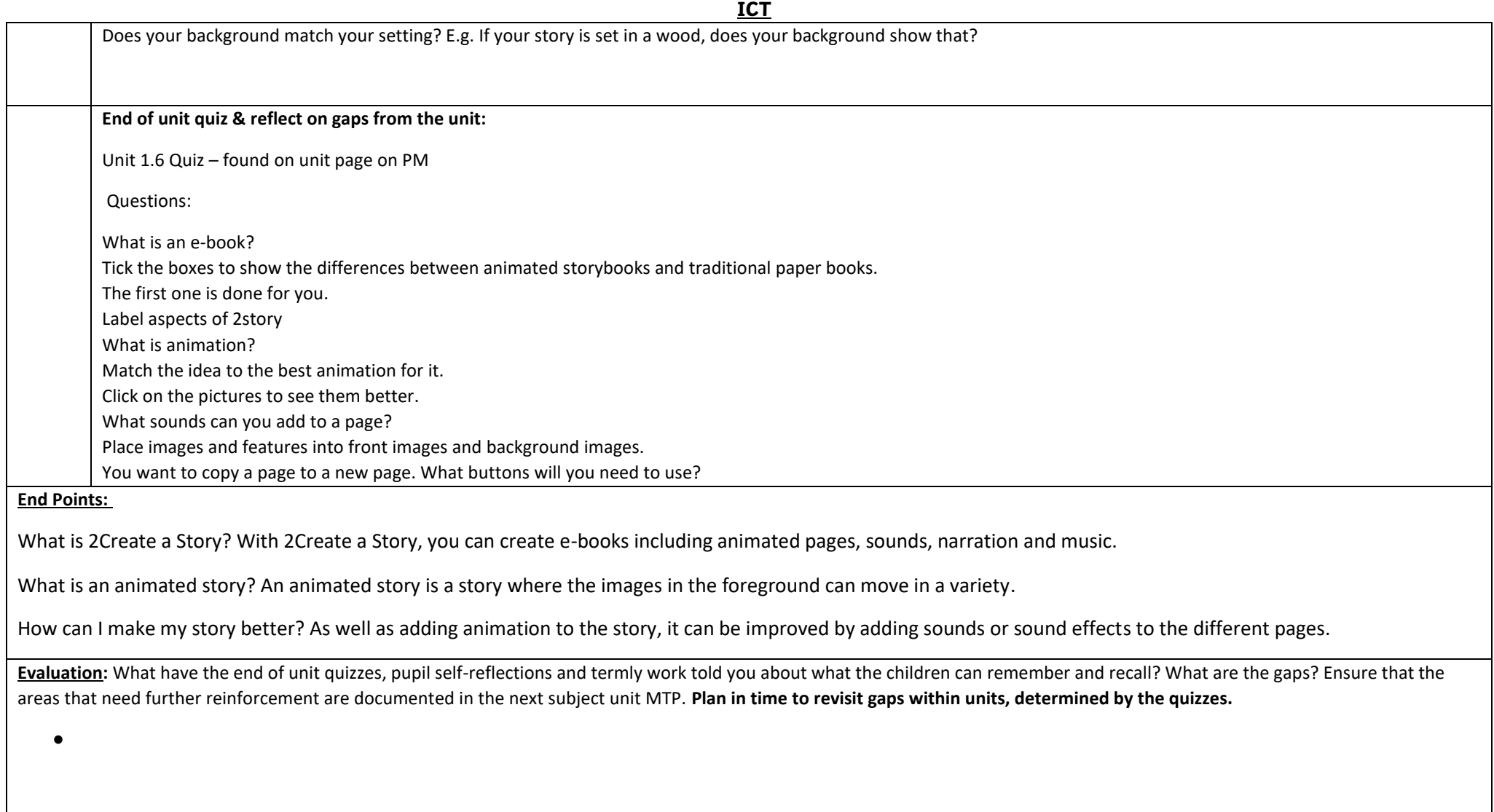